# **OFFICE 365 ProPlus PACKAGE**

In this post, I will show you how to create Office 365 package and deploy it through Current Branch 1810 for workstations.

You can read more about this from here.

https://docs.microsoft.com/en-us/deployoffice/deploy-office-365-proplus-with-system-centerconfiguration-manager

I will be deploying Office 365 to Win 7 and Win 8 workstations. So, I created a device collection called O365ProPlus and added Win 7 & Win 8 workstations as member of the collection.

| 🗲 🔶 👻 🔪 🕨 Assets and Compliance 🛛 | • Overvie | ew 🕨 Devices 🕨 O365 P | roPlus      |        |                 |                          |           |                 |
|-----------------------------------|-----------|-----------------------|-------------|--------|-----------------|--------------------------|-----------|-----------------|
| Assets and Compliance             | O365 Pr   | 365 ProPlus 2 items   |             |        |                 |                          |           |                 |
| 4 📀 Overview                      | Search    | Search                |             |        |                 |                          |           |                 |
| 💄 Users                           | lcon      | Name                  | Client Type | Client | Primary User(s) | Currently Logged on User | Site Code | Client Activity |
| 🔺 💽 Devices                       | 15        | WIN7                  | Computer    | Yes    |                 | RAMLAN\exadmin           | TOR       | Active          |
| O365 ProPlus                      | 1         | WIN8                  | Computer    | Yes    |                 | RAMLAN\ramlan            | TOR       | Active          |

### To create a package, follow these steps.

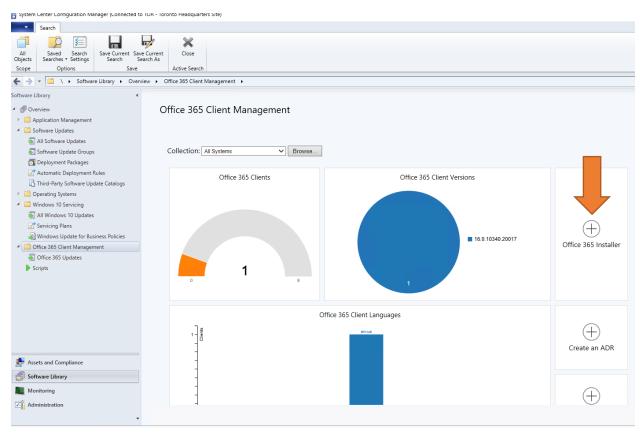

Application Settings

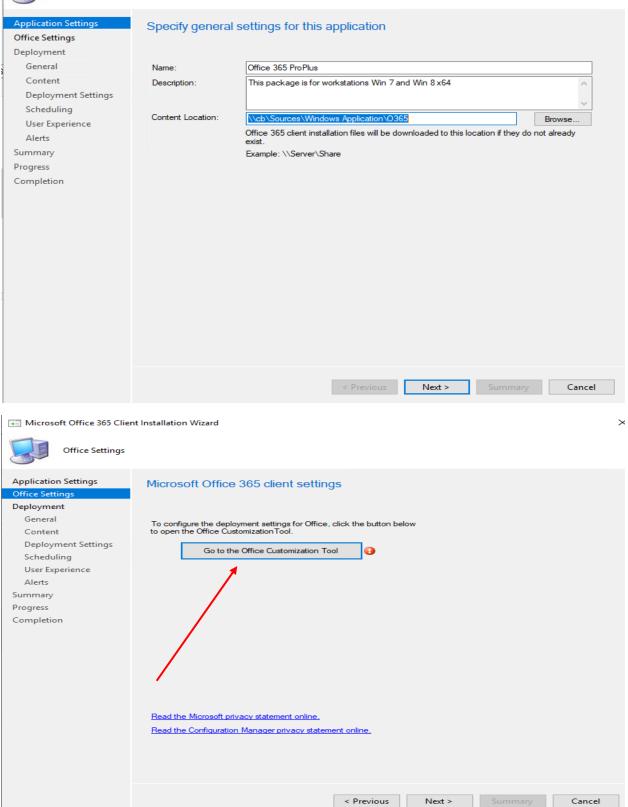

## **Configured settings**

#### General

| Provide your organization name to set<br>the Company property on Office<br>documents | F               | AMLAN INC   |          |
|--------------------------------------------------------------------------------------|-----------------|-------------|----------|
| Provide a description for this<br>configuration for documentation<br>purposes        | Office 365 Prol | Plus x64 M  |          |
| Products                                                                             |                 |             |          |
| Office 365 ProPlus                                                                   |                 |             | $\times$ |
| Excluded Applications:                                                               |                 |             |          |
| OneDrive (Groove)                                                                    |                 |             | $\times$ |
| Architecture                                                                         |                 | 64-bit      |          |
| Languages                                                                            |                 |             |          |
| English (United States)Primary                                                       |                 | Full        | $\times$ |
|                                                                                      |                 |             |          |
| Languages                                                                            |                 |             |          |
| English (United States)Primary                                                       |                 | Full        | $\times$ |
| Installation options                                                                 |                 |             |          |
| Update channel                                                                       | Monthly Chan    | nel (Target |          |
| Version to deploy                                                                    | 1812            | 11126.20266 |          |
| Show installation to user                                                            |                 | Full        |          |
| Pin icons to Taskbar                                                                 |                 | On          |          |

### Update and upgrade options

Logging

| Automatically check for updates | On |
|---------------------------------|----|
| Remove MSI products             |    |
| Excluded Applications:          |    |

Standard

Project Visio

#### Licensing and activation

| Product key | U      | Jser Activation |         |  |
|-------------|--------|-----------------|---------|--|
|             | Submit | Reset           | Dismiss |  |

| Deployment                                            |                                                                     |
|-------------------------------------------------------|---------------------------------------------------------------------|
| Application Settings<br>Office Settings<br>Deployment | Deploy application now?                                             |
| General                                               |                                                                     |
| Content                                               | Do you want to deploy the application now?                          |
| Deployment Settings                                   | Yes                                                                 |
| Scheduling                                            | ○ No                                                                |
| User Experience<br>Alerts                             |                                                                     |
| Summary                                               |                                                                     |
| Progress                                              |                                                                     |
| Completion                                            |                                                                     |
|                                                       |                                                                     |
|                                                       |                                                                     |
|                                                       |                                                                     |
|                                                       |                                                                     |
|                                                       |                                                                     |
|                                                       |                                                                     |
|                                                       |                                                                     |
|                                                       |                                                                     |
|                                                       |                                                                     |
|                                                       |                                                                     |
|                                                       |                                                                     |
|                                                       | < Previous Next > Summary Cancel                                    |
|                                                       |                                                                     |
| Microsoft Office 365 Clie                             | nt Installation Wizard                                              |
| General                                               |                                                                     |
|                                                       |                                                                     |
| Application Settings                                  | Specify general information for this deployment                     |
| Office Settings                                       |                                                                     |
| Deployment<br>General                                 |                                                                     |
| Content                                               |                                                                     |
| Deployment Settings                                   | Collection: 0365 ProPlus Browse                                     |
| Scheduling<br>User Experience                         | Use default distribution point groups associated to this collection |
| Alerts                                                | Automatically distribute content for dependencies                   |
| Summary                                               |                                                                     |
| Progress                                              |                                                                     |
| Completion                                            |                                                                     |
|                                                       |                                                                     |
|                                                       |                                                                     |
|                                                       | Comments (optional):                                                |
|                                                       |                                                                     |
|                                                       |                                                                     |
|                                                       |                                                                     |
|                                                       |                                                                     |
|                                                       | ~                                                                   |
|                                                       |                                                                     |
|                                                       | < Previous Next > Summary Cancel                                    |
|                                                       |                                                                     |

Progress Completion

Learn more

| Content                                               |                        |                    |                                                |                    |                 |                    |                 |
|-------------------------------------------------------|------------------------|--------------------|------------------------------------------------|--------------------|-----------------|--------------------|-----------------|
| Application Settings<br>Office Settings<br>Deployment | Specify the            | content de         | estination                                     |                    |                 |                    |                 |
| General                                               | Distribution poin      | ts or distributior | n point groups that the co                     | ntent has been     | distributed to: |                    |                 |
| Content                                               | · · · · ·              |                    |                                                |                    |                 |                    |                 |
| Deployment Settings                                   | Name                   |                    | Туре                                           |                    |                 |                    |                 |
| Scheduling                                            |                        |                    | There are no ite                               | ms to show in t    | his view.       |                    |                 |
| User Experience                                       |                        |                    |                                                |                    |                 |                    |                 |
| Alerts                                                |                        |                    |                                                |                    |                 |                    |                 |
| Summary                                               |                        |                    |                                                |                    |                 |                    |                 |
| Progress                                              |                        |                    |                                                |                    |                 |                    |                 |
| Completion                                            | Additional distrib     | ution points, di   | stribution point groups, an                    | nd the distributio | n point groups  | that are currently | associated with |
|                                                       | collections to dis     | stribute content   | t to:                                          |                    |                 | ,                  |                 |
|                                                       | -                      |                    |                                                |                    |                 | 2                  | Add 🔻           |
|                                                       | Filter                 |                    |                                                |                    |                 | P                  | Add 👻           |
|                                                       | Name                   |                    | Description                                    | Associations       | 3               |                    | Remove          |
|                                                       | CB.RAMLAN.             |                    | Distribution point<br>Distribution point group | 0                  |                 |                    |                 |
|                                                       |                        |                    |                                                |                    |                 |                    |                 |
|                                                       |                        |                    | < Pre                                          | evious             | Next >          | Summary            | Cancel          |
| Microsoft Office 365 Clie                             | nt Installation Wizard | I                  |                                                |                    |                 |                    | ×               |
| Deployment Set                                        | tings                  |                    |                                                |                    |                 |                    |                 |
| Application Settings<br>Office Settings<br>Deployment | Specify setti          | ngs to con         | trol how this soft                             | ware is dep        | oloyed          |                    |                 |
| General                                               | Action:                | Install            |                                                | ~                  |                 |                    |                 |
| Content                                               | Purpose:               | Available          |                                                | ~                  |                 |                    |                 |
| Deployment Settings<br>Scheduling                     |                        | . It chicks of     |                                                |                    |                 |                    |                 |
| User Experience                                       |                        |                    |                                                |                    |                 |                    |                 |
| Alerts                                                |                        |                    | o repair this application                      |                    |                 |                    |                 |
| Summary                                               |                        |                    | ve a request for this applic                   |                    |                 |                    |                 |
| Progress                                              | email can ap           | prove this requ    | address, anyone who rece<br>est.               | erves or is forwa  | arded the       |                    |                 |

Example: user1@contoso.com; user2@contoso.com; user3@contoso.com

< Previous Next > Summary Cancel

| Scheduling                                                       |                                                                                                    |
|------------------------------------------------------------------|----------------------------------------------------------------------------------------------------|
| Application Settings<br>Office Settings<br>Deployment<br>General | This application will be available as soon as possible by default. If this application should be made available at a different time, change the availability time to the desired UTC time. |
| Content                                                          | Time based on: UTC                                                                                                    |
| Deployment Settings                                              |                                                                                                    |
| Scheduling                                                       | Schedule the application to be available at:                                                                                                    |
| User Experience                                                  | 19-Jan -2019 🕢 🗸 8:40 PM                                                                                                    |
| Alerts                                                           |                                                                                                    |
| Summary                                                          |                                                                                                    |
| Progress                                                         |                                                                                                    |
| Completion                                                       |                                                                                                    |
|                                                                  |                                                                                                    |
|                                                                  | < Previous Next > Summary Cancel                                                                                                    |
| Microsoft Office 365 Clie     User Experience                    | nt Installation Wizard >                                                                                                    |
| Application Settings<br>Office Settings<br>Deployment            | Specify the user experience for the installation of this software on the selected devices                                                                                                  |
| General                                                          | Specify user experience setting for this deployment                                                                                                    |
| Content                                                          |                                                                                                    |
| Deployment Settings                                              | User notifications: Display in Software Center, and only show notifications for computer restarts $\vee$                                                                                   |
| Scheduling<br>User Experience                                    | When the installation deadline is reached, allow the following activities to be performed outside the maintenance window:                                                                  |
| Alerts                                                           |                                                                                                    |
| Summary                                                          | Software Installation                                                                                                    |
| Progress                                                         | System restart (if required to complete the installation)                                                                                                    |
| Completion                                                       | Write filter handling for Windows Embedded devices                                                                                                    |
|                                                                  | Commit changes at deadline or during a maintenance window (requires restarts)                                                                                                    |
|                                                                  | If this option is not selected, content will be applied on the overlay and committed later.                                                                                                |
|                                                                  | < Previous Next > Summary Cancel                                                                                                    |

-

| Alerts                                                |                                                                                                    |  |  |  |  |  |  |
|-------------------------------------------------------|----------------------------------------------------------------------------------------------------|--|--|--|--|--|--|
| Application Settings<br>Office Settings<br>Deployment | Specify Configuration Manager and Operations Manager alert options                                                                                                    |  |  |  |  |  |  |
| General                                               | Configuration Manager generates alerts when this application is deployed.                                                                                                    |  |  |  |  |  |  |
| Content                                               | Threshold for successful deployment                                                                                                    |  |  |  |  |  |  |
| Deployment Settings                                   | Create a deployment alert when the threshold is lower than the following:                                                                                                    |  |  |  |  |  |  |
| Scheduling<br>User Experience                         |                                                                                                    |  |  |  |  |  |  |
| Alerts                                                | After: 26-Jan -2019 V 3:40 PM                                                                                                    |  |  |  |  |  |  |
| Summary                                               | After: 26-Jan -2019 V 3:40 PM 🚖                                                                                                    |  |  |  |  |  |  |
| Progress                                              | Threshold for failed deployment                                                                                                    |  |  |  |  |  |  |
| Completion                                            | Create a deployment alert when the threshold is higher than the following:                                                                                                    |  |  |  |  |  |  |
|                                                       | Percent failure: 0                                                                                                    |  |  |  |  |  |  |
|                                                       | Enable System Center Operations Manager maintenance mode if you want Operations Manager to generate alerts<br>when this application is deployed.  Enable System Center Operations Manager maintenance mode Generate System Center Operations Manager alert when a software installation fails |  |  |  |  |  |  |
| Microsoft Office 365 Clien                            | < Previous Next > Summary Cancel nt Installation Wizard X                                                                                                    |  |  |  |  |  |  |
| Summary                                               |                                                                                                    |  |  |  |  |  |  |
| Application Settings                                  | Confirm the settings                                                                                                    |  |  |  |  |  |  |
| Office Settings                                       |                                                                                                    |  |  |  |  |  |  |
| Deployment                                            | D.t.t.                                                                                                    |  |  |  |  |  |  |
| General<br>Content                                    | Details:                                                                                                    |  |  |  |  |  |  |
| Deployment Settings                                   | Application Settings <ul> <li>Application name: Office 365 ProPlus</li> </ul>                                                                                                    |  |  |  |  |  |  |
| Scheduling                                            | Administrator comments: This package is for workstations Win 7 and Win 8 x64     Content Location: \\cb\Sources\Windows Application\O365                                                                                                    |  |  |  |  |  |  |
| User Experience                                       | Application Settings<br>• Edition: x64-Bit                                                                                                    |  |  |  |  |  |  |
| Alerts                                                | Channel: Insiders     Version: 16.0.11126.20266                                                                                                    |  |  |  |  |  |  |
| Summary<br>Progress                                   | General E                                                                                                    |  |  |  |  |  |  |
| Completion                                            | Collection: O365 ProPlus     Use default distribution point groups associated to this collection: False                                                                                                    |  |  |  |  |  |  |
|                                                       | Automatically distribute content for dependencies: True                                                                                                    |  |  |  |  |  |  |
|                                                       | Content (2):<br>• CB.RAMLAN.CA                                                                                                    |  |  |  |  |  |  |
|                                                       | Toronto Deployment Settings     Action: Install                                                                                                    |  |  |  |  |  |  |
|                                                       | Acular Instan     Purpose: Available     Allow clients to use a metered Internet connection to download content; False                                                                                                    |  |  |  |  |  |  |
|                                                       | Scheduling                                                                                                    |  |  |  |  |  |  |
|                                                       | • Time based on: UTC     • Available Time: As soon as possible                                                                                                    |  |  |  |  |  |  |
|                                                       | Deadline Time: Disabled     Deadline Time: Disabled     Delayed enforcement on deployment Disabled                                                                                                    |  |  |  |  |  |  |
| User Experience                                       |                                                                                                    |  |  |  |  |  |  |
|                                                       | To change these settings, click Previous. To apply the settings, click Next.                                                                                                    |  |  |  |  |  |  |
|                                                       |                                                                                                    |  |  |  |  |  |  |
|                                                       |                                                                                                    |  |  |  |  |  |  |
|                                                       | < Previous Next > Summary Cancel                                                                                                    |  |  |  |  |  |  |

The download of Office 365 ProPlus has started.

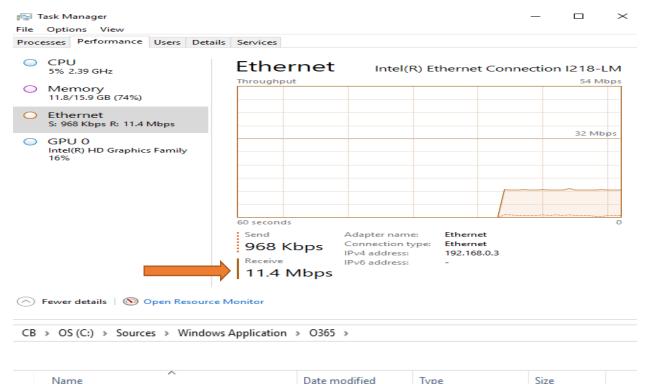

| Name                                                                                                    |                                                                                                    | Date modified                                                                                                    | Туре                        | Size                           |          |
|----------------------------------------------------------------------------------------------------|----------------------------------------------------------------------------------------------------|----------------------------------------------------------------------------------------------------|-----------------------------|--------------------------------|----------|
| <ul> <li><i>office</i></li> <li><i>configuration</i></li> <li><i>setup.exe</i></li> </ul>                                                                                          | <u>n.xml</u>                                                                                                    | <u>19-Jan-2019 3:42 P</u><br><u>19-Jan-2019 3:42 P</u><br><u>19-Jan-2019 3:42 P</u>                                                                                          |                             | <u>1 KB</u><br><u>5,068 KB</u> |          |
| Microsoft Office 365 Clie                                                                                                    | nt Installation Wizard                                                                                                    |                                                                                                    |                             |                                | $\times$ |
| Completion                                                                                                    |                                                                                                    |                                                                                                    |                             |                                |          |
| Application Settings<br>Office Settings<br>Deployment<br>General<br>Content<br>Deployment Settings<br>Scheduling<br>User Experience<br>Alerts<br>Summary<br>Progress<br>Completion | Details:<br>Application Settings<br>Application name: Office 3<br>Administrator comments: 1<br>Content Location: \\\\\\\\\\\\\\\\\\\\\\\\\\\\\\\\\\\\ | This package is for workstation<br>rices\\Windows Application\O3<br>6<br>int groups associated to this or<br>ntent for dependencies: True<br>ered Internet connection to dov | s Win 7 and Win 8 x64<br>65 |                                | × E      |
|                                                                                                    |                                                                                                    | < Previous                                                                                                    | Next > Summ                 | nary Close                     |          |

The package is listed within Application group. Now it is a matter of time this will get deployed to workstations within the collection we specified before.

| E Folder                                 | r Tools System      | Center Confi        | guration | Manager (Connected to TOK - I                                          | oronto Headquarte         | ers Site) |                        |          |                    |
|------------------------------------------|---------------------|---------------------|----------|------------------------------------------------------------------------|---------------------------|-----------|------------------------|----------|--------------------|
| Home Fol                                 | der                 |                     |          |                                                                        |                           |           |                        |          |                    |
| Create Import<br>Application Application | Saved<br>Searches • | Manage A<br>Account | ccess    | Create Prestaged Content File<br>Revision History<br>Update Statistics | Create<br>Deployment Type | Reinstate | SIX A Export X<br>Copy | Sir      | nulate Deploy Crea |
| Create                                   | Search              |                     |          |                                                                        | Application               |           |                        |          | Deployn            |
| ← → - 📰 \ +                              | Software Librar     | ry ▶ Oven           | view 🕨   | Application Management 🔸                                               | Applications +            |           |                        |          |                    |
| Software Library                         |                     | <                   | Applica  | ations 4 items                                                         |                           |           |                        |          |                    |
| <ul> <li>Øverview</li> </ul>             |                     | A                   | Search   | 1                                                                      |                           |           |                        |          |                    |
| Application Manag                        | gement              |                     | lcon     | Name                                                                   | <b>A</b>                  |           | Deployment Types       | Deployme | nts Status         |
| Applications                             |                     |                     |          | 7-Zip 18.06 (x64 edition)                                              |                           |           | 1                      | 1        | Active             |
| 📔 Windows                                |                     |                     |          | Core FTP LE x64                                                        |                           |           | 1                      | 1        | Active             |
| icense Informat                          | ion for Store Ap    | ops                 |          | Office 365 ProPlus                                                     |                           |           | 1                      | 1        | Active             |
| Packages                                 |                     |                     |          | VLC media player 3.0.6 (64-bi                                          | t)                        |           | 1                      | 1        | Active             |

Logged into Win 7 machine – I can see Office 365 ProPlus is ready for install.

| 😰 Software Center    |                    |                                                                                                    |        | - • × |
|----------------------|--------------------|----------------------------------------------------------------------------------------------------|--------|-------|
|                      | RAMLA              | N INC                                                                                                    |        |       |
| Applications 1       | All Required       |                                                                                                    | Search | م     |
| C Updates            | Filter: All        | ▼ Sort by: Most recent ▼                                                                                           |        | ≔ ⊞ ⊞ |
| 🕒 Operating Systems  |                    |                                                                                                    |        |       |
| Installation status  |                    |                                                                                                    |        |       |
| G Device compliance  | 14.4               |                                                                                                    |        |       |
| Options              |                    |                                                                                                    |        |       |
|                      |                    |                                                                                                    |        |       |
|                      | Office 365 ProPlus |                                                                                                    |        |       |
| 😰 Software Center    |                    |                                                                                                    |        |       |
|                      | RAI                | MLAN INC                                                                                                    |        |       |
| Applications 1       | Applications > Ap  | plication details                                                                                                  |        |       |
| <b>C</b> Updates     |                    | Office 365 ProPlus                                                                                                 |        |       |
| 🕒 Operating Systems  |                    |                                                                                                    |        |       |
| Installation status  |                    | Install                                                                                                    |        |       |
| 50 Device compliance |                    |                                                                                                    |        |       |
| Coptions             |                    | Status: Available<br>Date published: Not specified                                                                 |        |       |
|                      |                    | Restart required: Might be required<br>Download size: 2103 MB<br>Estimated time: 30 minutes<br>Total components: 1 |        |       |

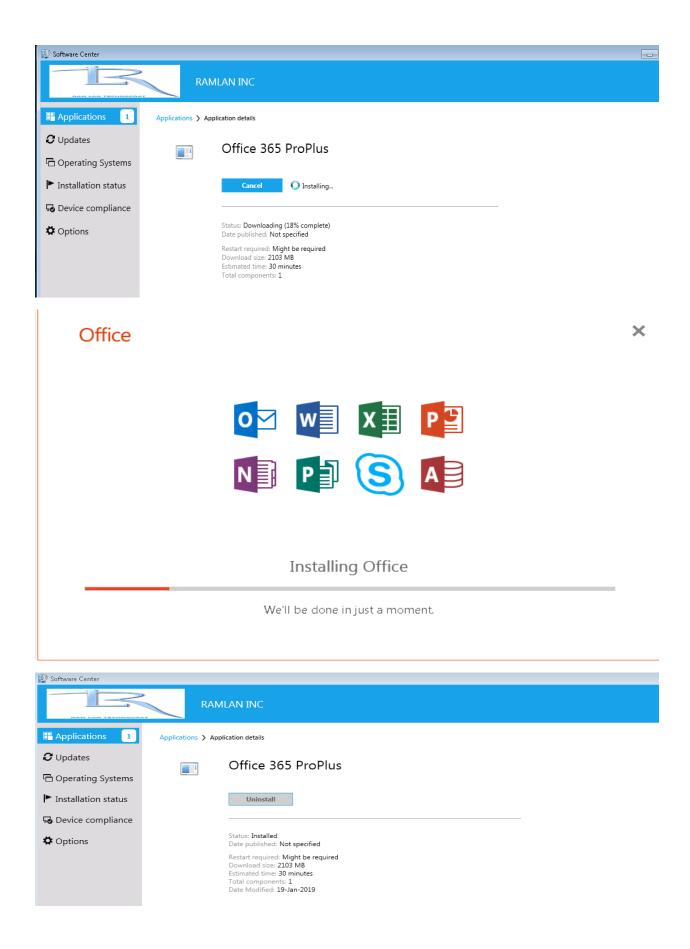

| Software Center                                                                                                    | RAMLAN INC                                                  |              |                                       |
|----------------------------------------------------------------------------------------------------|-------------------------------------------------------------|--------------|---------------------------------------|
| Applications Output of the second second | All Upcoming Filter: All  Sort by: Application name: A to Z | Search       | Open the Application Catalog web site |
| 🕒 Operating Systems                                                                                                    | Name Publisher                                              | Install date | Status                                |
| ► Installation status                                                                                                    | 721P 7-Zip 18.06 (x64 edition)                              |              | Installed                             |
| G Device compliance                                                                                                    | Core FTP LE x64                                             |              | Installed                             |
| Options                                                                                                    | Office 365 ProPlus                                          | 19-Jan-2019  | Installed                             |
|                                                                                                    | VLC media player 3.0.6 (64-bit)                             |              | Installed                             |

## Here is the log for Office 365 install.

| 📔 File Tools Window Help                                                                                                    |            |                        |              |
|----------------------------------------------------------------------------------------------------|------------|------------------------|--------------|
| 🞽 🛢 🖨 🛤 📔 🔲                                                                                                    |            |                        |              |
| Log Text                                                                                                    | Component  | Date/Time              | Thread       |
| +++ Starting Install enforcement for App DT "Office 365 Default Deployment Type" ApplicationDeliveryType - ScopeId_38252C12-674B-4940-898B-AE07E9AF1FF6/Deplo | AppEnforce | 19-Jan-2019 4:24:52 PM | 3588 (0×E04) |
| Performing detection of app deployment type Office 365 Default Deployment Type(ScopeId_38252C12-674B-4940-898B-AE07E9AF1FF6/DeploymentType_07ef520e-83        | AppEnforce | 19-Jan-2019 4:24:52 PM | 3588 (0×E04) |
| ++ Application not discovered. [AppDT Id: ScopeId_38252C12-674B-4940-898B-AE07E9AF1FF6/DeploymentType_07ef520e-83fa-4308-ae1d-bf0eb6fd0e20, Revision: 1]      | AppEnforce | 19-Jan-2019 4:24:52 PM | 3588 (0×E04) |
| App enforcement environment: Context: MachineCommand line: setup.exe /configure configuration.xmlAllow user interaction: NoUI mode: 10ser token: nullSession  | AppEnforce | 19-Jan-2019 4:24:52 PM | 3588 (0×E04) |
| Prepared working directory: C:\Windows\ccmcache\1                                                                                                    | AppEnforce | 19-Jan-2019 4:24:52 PM | 3588 (0×E04) |
| Prepared command line: "C:\Windows\ccmcache\1\setup.exe" /configure configuration.xml                                                                         | AppEnforce | 19-Jan-2019 4:24:53 PM | 3588 (0×E04) |
| Executing Command line: "C:\Windows\ccmcache\1\setup.exe" /configure configuration.xml with user context                                                      | AppEnforce | 19-Jan-2019 4:24:53 PM | 3588 (0×E04) |
| Working directory C:\Windows\ccmcache\1                                                                                                    | AppEnforce | 19-Jan-2019 4:24:53 PM | 3588 (0×E04) |
| Post install behavior is BasedOnExitCode                                                                                                    | AppEnforce | 19-Jan-2019 4:24:53 PM | 3588 (0×E04) |
| Waiting for process 3384 to finish. Timeout = 120 minutes.                                                                                                    | AppEnforce | 19-Jan-2019 4:24:53 PM | 3588 (0×E04) |
| Process 3384 terminated with exitcode: 0                                                                                                    | AppEnforce | 19-Jan-2019 4:28:56 PM | 3588 (0×E04) |
| Looking for exit code 0 in exit codes table                                                                                                    | AppEnforce | 19-Jan-2019 4:28:56 PM | 3588 (0×E04) |
| Matched exit code 0 to a Success entry in exit codes table.                                                                                                   | AppEnforce | 19-Jan-2019 4:28:56 PM | 3588 (0×E04) |
| Performing detection of app deployment type Office 365 Default Deployment Type (ScopeId_38252C12-6748-4940-898B-AE07E9AF1FF6/DeploymentType_07ef520e-83       | AppEnforce | 19-Jan-2019 4:28:56 PM | 3588 (0×E04) |
| + + Discovered application [AppDT Id: ScopeId_38252C12-674B-4940-898B-AE07E9AF1FF6/DeploymentType_07ef520e-83fa-4308-ae1d-bf0eb6fd0e20, Revision: 1]          | AppEnforce | 19-Jan-2019 4:28:56 PM | 3588 (0×E04) |
| +++++ App enforcement completed (244 seconds) for App DT "Office 365 Default Deployment Type" [Scopeld_38252C12-6748-4940-8988-AE07E9AF1FF6/Deploymen         | AppEnforce | 19-Jan-2019 4:28:56 PM | 3588 (0×E04) |

 Date/Time:
 19-Jan-2019 4:28:56 PM
 Component:
 AppEnforce

 Thread:
 3588 (0xE04)
 Source:
 approvider.cpp:2437

 ++++++ App enforcement completed (244 seconds) for App DT "office 365 Default Deployment Type" [ScopeId\_38252C12-6748-4940-8988-AE07E9AF1FF6/DeploymentType\_07ef520e-83fa-4308-ae1d-bf0eb6fd0e20], Revision: 1, User SID: ] ++++++

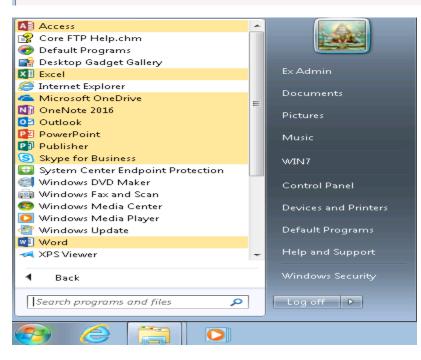

Now, I will have to run activation script to complete the process.

| utoSave ( <u>off</u> ) []]<br>Ie Home Insert |                        |                                                                                                    |                      |                     |                |                | Doc                  | :ument1 - W     | 'ord  |       |           |
|----------------------------------------------|------------------------|----------------------------------------------------------------------------------------------------|----------------------|---------------------|----------------|----------------|----------------------|-----------------|-------|-------|-----------|
|                                              | : Design Layo          | out References                                                                                                    | Mailings Revie       | w View ⊢            | Help ОТ        | ell me what yo | u want to do         |                 |       |       |           |
| ¶ X Cut<br>□ □ Copy<br>te ダ Format Painter   |                        | $ \begin{array}{c c} \mathbf{x} & \mathbf{A}^{*} & \mathbf{A}^{*} & \mathbf{A}^{*} \\ \mathbf{x}_{2} & \mathbf{x}^{2} & \mathbf{A}^{*} & \mathbf{A}^{*} \end{array} $ |                      |                     |                |                | AaBbCcDc<br>¶No Spac |                 |       | AaB   | AaBbCcD A |
| Clipboard 🕞                                  |                        | Font                                                                                                    | G.                   | Paragraph           | r <u>a</u>     |                |                      |                 |       |       | Style     |
| PRODUCT NOTICE Wo                            | ord hasn't been activa | ted. To keep using Wo                                                                                                    | rd without interrupt | ion, activate befor | e 24-Jan-2019. | Activate       |                      |                 |       |       |           |
| 🖬 Administrato                               | or: Activate (         | Office 365 Dro                                                                                                    | Dlus for FRF         | E - MSGuid          | es com         |                |                      |                 | 6     |       |           |
| _                                            |                        |                                                                                                    |                      |                     |                |                | =====                | =====<br>t bout | ooft  |       |           |
| Supported                                    |                        |                                                                                                    |                      |                     |                |                | =====                | =====           | ===== |       |           |
| ctivating                                    |                        | ======================================                                                                                                    |                      |                     |                |                | =====                |                 |       |       |           |
| ========                                     |                        |                                                                                                    |                      |                     | =====          |                | =====                |                 |       |       |           |
|                                              |                        |                                                                                                    |                      |                     |                |                |                      |                 |       |       |           |
|                                              |                        |                                                                                                    |                      |                     |                |                |                      |                 |       |       |           |
| Acco                                         | unt                    |                                                                                                    |                      |                     |                |                |                      |                 |       |       |           |
| User Info                                    | rmatics                |                                                                                                    |                      |                     |                | -              | )rodu                | ct led          | forma | ation |           |
| User Inic                                    | Innation               | 1                                                                                                    |                      |                     |                | F              | rodu                 |                 |       |       |           |
|                                              | \dmin<br>min@RAMLAI    | N.CA                                                                                                    |                      |                     |                |                |                      | O               | ffi   | ce    |           |
| <u>Sign out</u>                              |                        |                                                                                                    |                      |                     |                |                |                      |                 |       |       |           |
| <u>Switch accoun</u>                         | <u>t</u>               |                                                                                                    |                      |                     |                | F              | roduc                | t Acti          | vated |       |           |
| About<br>Word                                | Vers                   | m more abou<br>ion 1812 (Bu<br>nthly Channe                                                                                                    | ild 11126.20         | )266 Click-         |                | and Cop        | yright ii            | ntorma          | tion. |       |           |
|                                              |                        |                                                                                                    |                      |                     |                |                |                      |                 |       |       |           |
|                                              |                        |                                                                                                    |                      |                     |                |                |                      | _               |       |       |           |
| Office                                       |                        |                                                                                                    |                      |                     |                |                |                      | _               |       |       |           |
| Office                                       |                        |                                                                                                    |                      |                     |                |                |                      | _               |       |       |           |
|                                              | ting for               | r update                                                                                                    | es                   |                     |                |                |                      | _               |       |       |           |
|                                              | ting for               | rupdate                                                                                                    | es                   |                     |                |                |                      | _               |       |       |           |
|                                              | ting for               | rupdate                                                                                                    | es                   | _                   |                |                |                      | _               |       |       |           |
|                                              | cing for               | r update                                                                                                    | es                   | _                   |                |                |                      | _               |       |       |           |
| Check                                        | cing for               | r update                                                                                                    | es                   | -                   |                |                |                      | _               |       |       |           |
|                                              | cing for               | r update                                                                                                    | es                   | -                   |                |                |                      | _               |       |       |           |
| Check<br>Office                              |                        |                                                                                                    |                      | tes                 |                |                |                      | _               |       |       |           |
| Check<br>Office<br>Down                      | loading                | g Office                                                                                                    | e upda               |                     |                |                |                      | _               |       |       |           |
| Check<br>Office<br>Down                      | loading                |                                                                                                    | e upda               |                     | ad in th       | e back         | groun                | _<br>_<br>d.    |       |       |           |
| Check<br>Office<br>Down                      | loading                | g Office                                                                                                    | e upda               |                     | ad in th       | e back         | groun                | <br><br>d.      |       |       |           |

### Office

# Save your work before continuing

We need to close the following apps: Microsoft Word

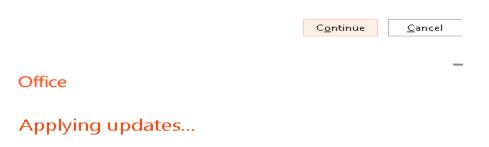

Office is updating

| Account                                          |                                                                                                    |
|--------------------------------------------------|----------------------------------------------------------------------------------------------------|
| User Information                                 | Product Information                                                                                                    |
| Ex Admin<br>exadmin@RAMLAN.CA<br><u>Sign out</u> | C Office                                                                                                    |
| <u>Switch account</u>                            | Product Activated                                                                                                    |
| Office Background:                               | Microsoft Office Professional Plus 2016                                                                                       |
| Clouds 👻                                         | This product contains                                                                                                    |
| Office Theme:                                    |                                                                                                    |
| Black 👻                                          | Change License                                                                                                    |
| Connected Services:                              | Office Updates<br>Update<br>Options                                                                                           |
|                                                  | About Word                                                                                                    |
|                                                  | Learn more about Word, Support, Product ID, and Copyright information.<br>About Version 1901 (Build 11231.20080 Click-to-Run) |
|                                                  | Word Monthly Channel (Targeted)                                                                                               |
|                                                  | What's New<br>What's See the most recently installed updates.<br>New                                                          |

This concludes Office 365 package.

Thanks

Ram Lan 19<sup>th</sup> Jan 2019 - ×